# **4.24 Lock Service**

## **Lock Service**

- [Lock an object](#page-0-0)
- [Lock object with different possibilities \(eg: Whether the children should be locked etc\)](#page-1-0)
- [Check if an object is locked](#page-1-1)
- [Remove the lock](#page-2-0)

## **Lock Service**

This API is used for locking objects. Please remember that the API has more possibilities like whether another person can unlock an object, whether the child object should be locked during locking etc

#### <span id="page-0-0"></span>Lock an object

#### **URL / Resource / JSON Structure**

**Resource**: objects/<object\_id>/locks

**URL**: https://api-stage.bimplus.net/v2/<team\_slug>/objects/<object\_id>/locks

**Example**:https://api-stage.bimplus.net/v2/bimplus/objects/770dbe31-8df0-441a-92de-b464bfdfa0e8/locks

#### **JSON Structure**:

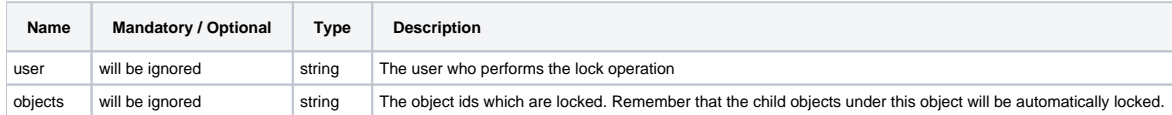

#### **Optional query parameters**

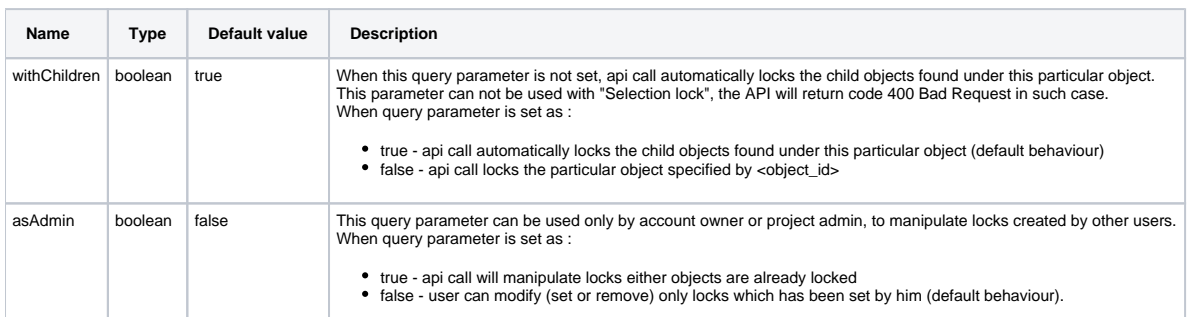

#### **HTTP Method**

PUT

#### **Description**

Locks an object. Remember that the child objects under this object will be automatically locked.

User can modify (set or remove) only locks which has been set by him or on objects which has not set any lock.

If at least one object is already locked by another user than the user is forbidden to do lock, the return code is 403 Forbidden, Object already locked, without any other info.

To get more information about already locked objects can be used GET method, see [Check if an object is locked](#page-1-1) When lock operation request has succeeded api call returns standard return code 200 OK.

When a PUT or POST operation on any particular object is performed (eg: PUT objects/<object\_id>) then presense of the the lock is checked only on this particular object & the lock is not checked on its parent or children objects.

#### **Selection lock**

At [selection object](https://doc.allplan.com/display/bimpluspublic/4.35+Selection+Object+Service) lock (eg: PUT objects/{selectionId}/locks) the elements belonging to the selection will be locked.

Selection lock doesn't support children locks, api call with children lock parameter (default is withChildren=true) returns code 400 Bad Request.

If at least one element object (by selection) is locked by another user and the API call doesn't specify query parameter asAdmin=true (default is asAdmin=false), than the user is forbidden to do selection lock, the return code is 403 Forbidden.

If selection contains at least one non-existent element object the return code is 403 Forbidden.

In following example case, we have an selection object '1' with children '1a' and '1b':

```
{
id: 1,
children: 
[
{id: 1a, locked: {…}},
{id: 1b}
]
}
```
this means selection object has 2 children, one of them is already locked (the one with id: 1a).

#### Result of the following call:

PUT /v2/my-slug/objects/1/locks

is:

- 403 Object already locked, when object id:1a is locked with another user as user which is making the call. Result doesn't contains any other info. To get more details about locking info can be called GET /v2/my-slug/objects/1/locks which will return with status code 200 object which holds info about who actually locks objects e.g. : { { id: 1a, locked: {userId= ….…}} }
- <sup>•</sup> 200 Status OK, when 1a objects is locked by user which is making the call. All objects - id:1, id:1a, id:1b are now lockedwith user which is making the call

#### **Request**

# **Headers**

```
Authorization: BimPlus 9c1874a62c974dcfa75e0132c423a088
Content-Type: application/json
```
#### **Response**

# **Status** Status: 200 OK

#### <span id="page-1-0"></span>Lock object with different possibilities (eg: Whether the children should be locked etc)

- Remember that PUT objects/<object\_id>/locks automatically locks the child objects found under this particular object. But, if the user wants to lock only this particular object without locking its children then, he has to specify ?withChildren=false (i.e objects/<object\_id>/locks? withChildren=false)
- If the user wants to perform the lock & unlock only on any particular client (say a Desktop Application like Allplan) then ?clientlock=true has to be specified during the locking/unlocking (Which if the user tries to unlock from another client it won't work) Please notice that, the user have to specify the client\_id in the authorize call if he wants to use this particular functionality.
- Normally, the objects have to be unlocked by the same person who has locked it. If the possibility to unlock an object locked by another user has to be given to the account owner or project admin, then ?asAdmin=true has to be specified during locking/unlocking

<span id="page-1-1"></span>Check if an object is locked

#### **URL / Resource / JSON Structure**

**Resource**: objects/<object\_id>/locks

**URL**: https://api-stage.bimplus.net/v2/objects/<object\_id>/locks

**Example**:https://api-stage.bimplus.net/v2/bimplus/objects/770dbe31-8df0-441a-92de-b464bfdfa0e8/locks

#### **HTTP Method**

#### **Description**

 Check if an object (including [selection\)](https://doc.allplan.com/display/bimpluspublic/4.35+Selection+Object+Service) is locked or not. The response contains also the child objects which has been locked & info about the user who has locked it.

#### **Request**

# **Headers** Authorization: BimPlus 9c1874a62c974dcfa75e0132c423a088 Content-Type: application/json

#### **Response**

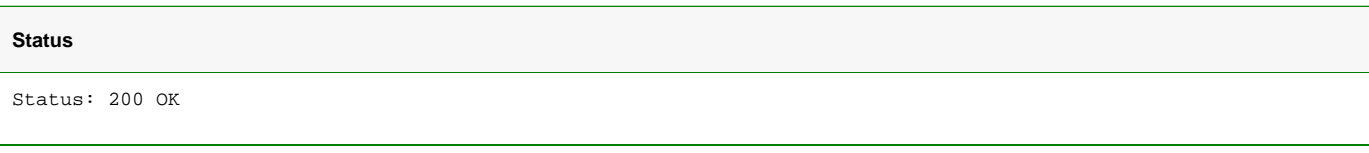

#### **JSON**

```
\mathfrak{g} {
          "user": {
              "id": "71e0ac3b-fa49-e540-ac2f-8caff3dd72ed",
               "email": "jayaraj.purushothaman@gmail.com"
          }
          "clientid" : "132ecbe-2ac5-4ae1-945d-d38fc3bc1e82",
          "objects": [
              "55c42bbd-7577-4928-aa91-0938ee408a86"
[1] [1] [1]
     }
\, \,
```
#### <span id="page-2-0"></span>Delete a Lock

#### **URL / Resource / JSON Structure**

**Resource**: objects/<object\_id>/locks

**URL**: https://api-stage.bimplus.net/v2/objects/<object\_id>/locks

**Example**:<https://api-stage.bimplus.net/v2/bimplus/objects/770dbe31-8df0-441a-92de-b464bfdfa0e8/locks>

This call also supports query paramaters "withChildren" and "asAdmin" described [above](#page-1-0)

**HTTP Method**

DELETE

#### **Description**

Removes the lock from this object.

At [selection object](https://doc.allplan.com/display/bimpluspublic/4.35+Selection+Object+Service) unlock (eg: DELETE objects/{selectionId}/locks) the elements belonging to the selection will be unlocked.

Selection unlock doesn't support children locks, call api with children lock parameter (default is withChildren=true) return code 400 Bad Request.

If at least one element object (by selection) is locked by another user and the API call doesn't specify parameter ?asAdmin=true (default is asAdmin=false), than the user is forbidden to do selection unlock, the return code is 403 Forbidden. See query parameters section in [Lock an object](#page-0-0) .

#### **Request**

### **Headers**

Authorization: BimPlus 9c1874a62c974dcfa75e0132c423a088 Content-Type: application/json

## **Response**

#### **Status**

Status: 200 OK